МИНИСТЕРСТВО НАУКИ И ВЫСШЕГО ОБРАЗОВАНИЯ РОССИЙСКОЙ ФЕДЕРАЦИИ Федеральное государственное автономное образовательное учреждение высшего образования **«НАЦИОНАЛЬНЫЙ ИССЛЕДОВАТЕЛЬСКИЙ ТОМСКИЙ ПОЛИТЕХНИЧЕСКИЙ УНИВЕРСИТЕТ»**

Отделение естественных наук ШБИП

## УТВЕРЖДАЮ Директор ШБИП Д.В. Чайковский «<u>у разнача и 2022 г.</u>

**О.Г. Ревинская, Н.С. Кравченко**

# **СВОБОДНЫЕ ГАРМОНИЧЕСКИЕ КОЛЕБАНИЯ**

Учебно-методическое пособие по изучению моделей физических процессов и явлений на компьютере с помощью лабораторной работы № МодК–01 для студентов всех специальностей

> Издательство Томского политехнического университета 2022

УДК 53. 076

#### **Ревинская О.Г.**

Свободные гармонические колебания: учебно-методическое пособие по изучению моделей физических процессов и явлений на компьютере с помощью лабораторной работы № МодК–01 для студентов всех специальностей / О.Г. Ревинская, Н.С. Кравченко; Томский политехнический университет. – Томск: Изд-во Томского политехнического университета, 2022. – 15 с.

#### **УДК 53.076**

Учебно-методическое пособие рассмотрено и рекомендовано к изданию методическим семинаром отделения естественных наук ШБИП

 $\left\langle \left\langle \right\rangle \right\rangle$   $\left\langle \left\langle \right\rangle \right\rangle$   $\left\langle \left\langle \right\rangle \right\rangle$   $\left\langle \left\langle \right\rangle \right\rangle$   $\left\langle \left\langle \right\rangle \right\rangle$   $\left\langle \left\langle \right\rangle \right\rangle$   $\left\langle \left\langle \right\rangle \right\rangle$   $\left\langle \left\langle \right\rangle \right\rangle$   $\left\langle \left\langle \right\rangle \right\rangle$   $\left\langle \left\langle \right\rangle \right\rangle$   $\left\langle \left\langle \right\rangle \right\rangle$   $\left\langle \left\langle \right\r$ 

Зав. ОЕН ШБИП проф., доктор физ.-мат. наук В.П. Кривобоков

Председатель учебно-методической комиссии

А.В. Макиенко

*Рецензент* доктор тех. наук, профессор Томского политехнического университета *В.А. Москалев*

> © ФГБОУ ВПО НИ ТПУ, 2002–2022 © Кравченко Н.С., Ревинская О.Г., 2002–2022 © Оформление. Издательство Томского политехнического университета, 2022

## **ЛАБОРАТОРНАЯ РАБОТА № МодК–01 ПО ИЗУЧЕНИЮ МОДЕЛЕЙ ФИЗИЧЕСКИХ ПРОЦЕССОВ И ЯВЛЕНИЙ НА КОМПЬЮТЕРЕ**

## *Свободные гармонические колебания*

*Цель работы*: изучение характеристик свободного гармонического колебательного движения. Анализ графиков зависимости координаты тела от времени. Определение коэффициента жесткости неизвестной пружины с помощью пружинного маятника.

## **1. Теоретическое содержание**

#### **1.1. Гармонические колебания**

*Колебаниями* называются процессы (движения или изменения состояния), в той или иной степени повторяющиеся во времени вблизи некоторого среднего положения. Положение, вблизи которого совершаются колебания, называют *положением равновесия*.

Система, совершающая колебания, называется *колебательной*.

В зависимости от физической природы колебательного процесса и «механизма» его возбуждения различают механические (например, колебания маятников, струн, частей машин и механизмов), электромагнитные (например, колебания переменного электрического тока в цепи), электромеханические (например, колебания мембраны телефона) и др. Несмотря на многообразие колебательных явлений, все колебательные процессы описываются одинаковыми характеристиками и одинаковыми уравнениями.

Колебания называются *свободными* (или *собственными*), если они совершаются за счет первоначально сообщенной энергии при последующем отсутствии внешних воздействий на колебательную систему. То есть свободные колебания происходят в отсутствии переменных внешних воздействий на колебательную систему и возникают вследствие какого-либо начального отклонения этой системы от положения равновесия.

Колебания называются *периодическими*, если значения физических величин, характеризующих колебательную систему, повторяются через равные промежутки времени. Наименьший промежуток времени *T*, удовлетворяющий этому условию, называется периодом колебаний.

За период T система совершает одно полное колебание. При периодических колебаниях зависимость колеблющейся величины *s* от времени t удовлетворяет условию  $s(t + T) = s(t)$ .

Периодические колебания, при которых колеблющаяся величина изменяется по гармоническому закону (по закону синуса или косинуса), называются гармоническими. Гармонические колебания величины *s* описываются функциональными зависимостями типа:

 $s = A \cos(\omega_0 t + \varphi_0)$  или  $s = A \sin(\omega_0 t + \varphi_0)$ .

Неотрицательная величина А характеризует максимальное отклонение колеблющейся величины от положения равновесия и называется амплитудой. Величина ф называется круговой (циклической) часто**той**. Аргумент синуса или косинуса  $(\omega_0 t + \varphi_0) - \varphi$ азой колебания в момент времени t, а постоянная величина  $\varphi_0$ , равная фазе колебаний в момент времени  $t = 0$ , - начальной фазой.

Значения функций косинуса и синуса повторяются при изменении аргумента на  $2\pi$ . За промежуток времени, равный периоду T, фаза колебания получает приращение  $2\pi$ 

$$
\omega_0(t+T) + \varphi_0 = (\omega_0 t + \varphi_0) + 2\pi.
$$

$$
T = \frac{2\pi}{\omega_0}.
$$

Тогда

Гармонически колеблющаяся величина з удовлетворяет дифференциальному уравнению

$$
\frac{d^2s}{dt^2} + \omega^2 s = 0
$$

Общее решение этого уравнения имеет вид

 $s = A_1 \sin(\omega_0 t) + A_2 \cos(\omega_0 t)$ ,

где  $A_1$  и  $A_2$  – постоянные величины. Значения констант  $A_1$  и  $A_2$  можно найти из начальных условий, зная значения величины s и ее производной  $\frac{ds}{dt} = A_1 \omega_0 \cos(\omega_0 t) - A_2 \omega_0 \sin(\omega_0 t)$  в момент времени  $t = 0$ . Легко показать, что  $A_1 = \frac{1}{\omega_0} \left( \frac{ds}{dt} \right)_{t=0}$  и  $A_2 = s(0)$ .

Выбрав начальное значение величины с равное максимально возможному отклонению от положения равновесия  $A (A_2 = s(0) = A)$ , а значение производной в момент времени  $t = 0$  равным нулю  $\left(\frac{ds}{dt}\right)_{t=0} = 0 \Rightarrow$  $A_1 = \frac{1}{\omega_0} \left( \frac{ds}{dt} \right)_{t=0} = 0$ ), получим закон колебательного движения вида  $s = A \cos(\omega_0 t)$ .

Выбрав начальное значение величины с равным нулю (положение равновесия)  $(A_2 = s(0) = 0)$ , а значение производной в момент времени  $t = 0$  равным максимально возможному значению  $A\omega_0$  ( $A_1 =$  $\frac{1}{\omega_0} \left(\frac{ds}{dt}\right)_{t=0} = A$ ), получим колебательное движение вида  $s = A \sin(\omega_0 t)$ .

#### 1.2. Механические гармонические колебания

Если материальная точка совершает линейные гармонические колебания вдоль оси координат х около положения равновесия, принятого за начало координат, то зависимость координаты х точки от времени  $t$ имеет вил:

$$
x = A\cos(\omega_0 t + \varphi_0) \text{ with } x = A\sin(\omega_0 t + \varphi_0).
$$

Согласно законам механики значения скорости и ускорения точки равны:

$$
v = \frac{dx}{dt} = -A\omega_0 \sin(\omega_0 t + \varphi_0) \text{ with } v = \frac{dx}{dt} = A\omega_0 \cos(\omega_0 t + \varphi_0).
$$
  

$$
a = \frac{dv}{dt} = -A\omega_0^2 \cos(\omega_0 t + \varphi_0) \text{ with } a = \frac{dv}{dt} = -A\omega_0^2 \sin(\omega_0 t + \varphi_0).
$$

Скорость и ускорение материальной точки также изменяются по гармоническому закону. Максимально возможное значение скорости  $v_{max}$  колеблющейся точки равно  $v_{max} = A\omega_0$  и называется амплитудой скорости. Максимально возможное значение ускорения а<sub>тах</sub> колеблющейся точки равно  $a_{max} = A\omega_0^2$  и называется амплитудой ускорения.

#### 1.2.1. Простейший пружинный маятник

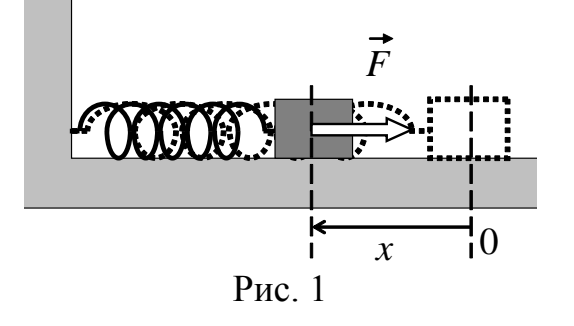

Одним из примеров механических гармонических колебаний является пружинный маятник. Пружинным маятником называется тело массой т, соединенное с абсолютно упругой пружиной и совершающее гармонические колебания под дей- $F = -kx$ ствием упругой силы

(рис. 1). Коэффициент упругости *k* называют коэффициентом жесткости пружины.

Согласно второму закону Ньютона уравнение движения маятника примет вид:  $ma = -kx$  или  $m \frac{d^2x}{dt^2} = -kx$ . Это уравнение легко привести к виду  $\frac{d^2x}{dt^2} + \frac{k}{m}x = 0$ , которое описывает гармонические колебания по закону  $x = A \cos(\omega_0 t + \varphi_0)$  с частотой  $ω_0 = \sqrt{\frac{k}{m}}$ .

В данной работе требуется исследовать, как изменяется колебательное движение пружинного маятника в зависимости от массы тела  $m$ , коэффициента жесткости пружины  $k$  и начальной фазы колебаний Фо. Меняется ли частота, амплитуда и начальная координата маятника?

#### 1.2.2. Пружинные маятники других конфигураций

Для физического моделирования линейных гармонических колебаний вдоль оси координат х около положения равновесия, принятого за начало координат, можно предложить и другие конструкции пружинных маятников.

Рассмотрим случаи, когда пружинный маятник состоит из двух абсолютно упругих пружин с различными коэффициентами жесткости  $(k_1$  и  $k_2)$  и тела массой т. На рисунке 2 приведены возможные конструкции маятников, колеблющихся вдоль оси х.

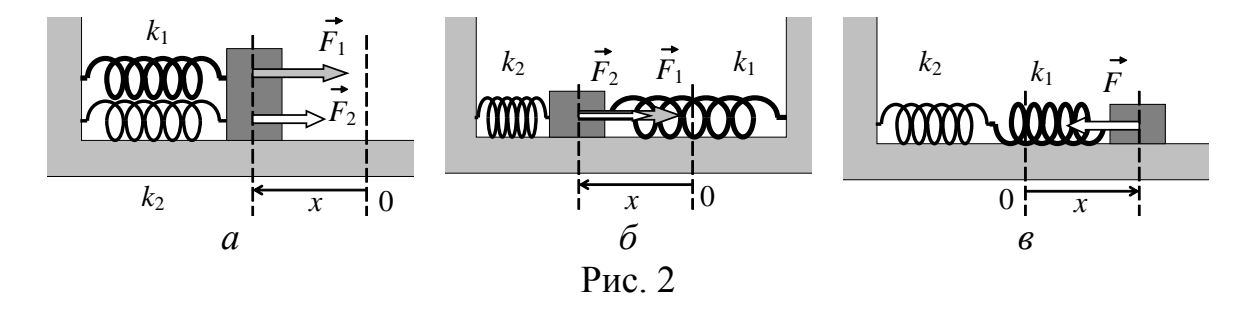

Закон движения для пружинных маятников, изображенных на рис. 2 а, б, одинаков. В обоих случаях на тело массой т действует сила упругости со стороны каждой пружины  $F_1 = -k_1 x$  и  $F_2 = -k_2 x$ ; пружины сжимаются (растягиваются) на одинаковую величину. Согласно второму закону Ньютона уравнение движения маятника примет вид:<br> $ma = -k_1x - k_2x$  или  $m \frac{d^2x}{dt^2} = -(k_1 + k_2)x$ . Это уравнение легко привести к виду  $\frac{d^2x}{dt^2} + \frac{k_1 + k_2}{m}x = 0$ , которое описывает гармонические колебания по закону  $x = A cos(\omega_0 t + \varphi_0)$  с частотой  $\omega_0 = \sqrt{\frac{k_1 + k_2}{m}}$ 

На втором этапе выполнения работы необходимо определить коэффициент жесткости неизвестной пружины для маятника, состоящего из двух пружин (рис. 26). Для этого измеряют время  $t_N$ , за которое маятник совершает несколько (N) полных колебаний. Разделив время  $t_N$  на количество колебаний N, получают время одного колебания, то есть период  $T = \frac{t_N}{N}$ . Такой подход (при достаточно большом количестве колебаний N) позволяет определить период колебаний с большей точностью, чем позволяет используемый измерительный прибор.

Частота колебаний  $\omega_0$  обратно пропорциональна периоду  $\omega_0$  =  $\frac{2\pi}{T}$ . Если известны масса тела *m* и частота колебаний  $\omega_0$ , легко найти суммарный коэффициент жесткости  $k_1 + k_2 = \omega_0^2 m$ . Если коэффициент жесткости одной из пружин  $k_1$  известен, легко определить коэффициент жесткости  $k_2$  другой пружины.

Колебания маятника, изображенного на рисунке 2 в, рассмотреть самостоятельно (по указанию преподавателя).

## 2. Модель экспериментальной установки

В данной работе с помощью средств компьютерной графики моделируется процесс гармонического колебания пружинного маятника по закону  $x = A \cos(\omega_0 t + \varphi_0)$ . Движение происходит только под действием силы упругости. Сила тяжести и все компенсирующие ее силы направлены перпендикулярно направлению движения маятника и не оказывают влияния на движение. Амплитуда колебаний  $A = 1$  м. Для определения времени, за которое маятник совершает заданное количество колебаний, используется секундомер, способный измерять время с точностью до 10 миллисекунд. При указанных условиях погрешность определения коэффициента жесткости в эксперименте не превышает  $0,\overline{2} - 0.9$  %.

Работа выполняется на IBM-совместимом персональном компьютере в виде самостоятельного Windows-приложения. Для удобства выполнения работы в программе предусмотрены три раздела: краткое описание работы; порядок выполнения работы и эксперимент. Переключение между разделами осуществляется с помощью кнопок «Ход работы» и «Эксперимент». Нажатие этих кнопок в зависимости от контекста работы программы приводит либо к вызову соответствующих разделов, либо к возвращению в раздел описания.

Раздел программы «Эксперимент» содержит две панели инструментов с кнопками для выбора пружины, два ползунка выбора массы тела и начальной фазы колебаний, переключатели для изменения конфигурации маятника, секундомер для измерения времени движения маятника, а также вспомогательные кнопки и переключатель, позволяющие регулировать процесс построения графика зависимости координаты тела от времени движения.

### **3. Порядок выполнения работы**

Работа выполняется в два этапа.

### **3.1. Краткое описание хода работы**

#### **Этап 1**

1. Постройте три графика координаты тела от времени движения для разных пружин.

2. Сделайте вывод.

3. Постройте три графика координаты тела от времени движения для разных значений массы тела.

4. Сделайте вывод.

5. Постройте три графика координаты тела от времени движения для разных значений начальной фазы колебаний.

6. Сделайте вывод.

7. Снимите флажок "Строить график".

**Этап 2**

8. Перейдите в режим изучения маятника с двумя пружинами.

9. Выберите неизвестную пружину (по указанию преподавателя).

10. Выберите максимально возможное количество колебаний.

11. Выберите известную пружину с минимальным коэффициентом жесткости.

12. Выберите максимальное значение массы тела.

13. Измерьте время, за которое маятник совершает заданное количество колебаний.

14. Повторите опыт 4 раза.

15. Вычислите среднее время, за которое маятник совершает заданное количество колебаний.

16. Вычислите период, частоту колебаний и коэффициент жесткости неизвестной пружины.

17. Выберите другое значение массы тела и повторите опыт, начиная с пункта 13.

18. Повторите опыты для четырех значений массы тела.

19. Выберите известную пружину большей жесткости и повторите опыт, начиная с пункта 12.

20. Повторить опыт для всех пружин с известной жесткостью.

21. Вычислите среднее значение коэффициента жесткости пружины.

22. Вычислите относительную и абсолютную погрешность коэффициента жесткости.

23. Сделайте вывод.

#### **3.2. Подробное описание хода работы**

При выполнении работы рекомендуется следующая последовательность действий:

#### **1 ЭТАП. Изучение качественных характеристик свободных колебаний.**

В работе имеются два переключателя, которые позволяют проводить эксперимент либо с маятником, состоящим из тела и одной пружины, либо с маятником, состоящим из тела и двух пружин. Для выполнения первого этапа работы выберите переключатель *«Одна пружина»*. Панель инструментов «Неизвестные пружины» должна быть недоступной. В эксперименте будет использоваться маятник, состоящий из абсолютно упругой и невесомой пружины и закрепленного на ней тела заданной массы.

1. Постройте три графика координаты тела от времени движения для разных пружин.

Для этого с помощью ползунков *«Масса тела»* и *«Начальная фаза»* установите максимально возможное значение массы и начальную фазу колебаний, равную нулю. С помощью счетчика *«Количество колебаний»* задайте четыре колебания.

С помощью кнопок с изображениями пружин на панели инструментов *«Известные пружины»* выберите пружину с минимальным коэффициентом жесткости. Для выбранной пружины коэффициент жесткости автоматически указывается рядом с кнопками.

Нажмите кнопку *«Пуск»*. Начнется движение маятника. Одновременно строится график координаты тела от времени. Когда тело совершит четыре колебания, эксперимент закончен.

С помощью кнопок с изображениями пружин на панели инструментов *«Известные пружины»* выберите пружину с другим коэффициентом жесткости. Снова выполните опыт (нажмите *«Пуск»*). Новая кривая будет построена на том же графике.

Выберите пружину с максимальным коэффициентом жесткости. Снова выполните опыт. Получатся три кривые на одном графике. Срисуйте график или сохраните в виде bmp- или jpg-файла с помощью кнопки *«Сохранить»*.

Если результаты экспериментов Вас не устраивают, сотрите кривые с графика с помощью кнопки *«Очистить»* и начните эксперимент сначала.

РЕЗУЛЬТАТЫ ИССЛЕДОВАНИЯ ПОМЕСТИТЕ В ТАБЛИЦУ 1.

2. Сделайте вывод. Как зависят характеристики колебательного движения (амплитуда, частота, период, начальная координата) от жесткости пружины?

3. Постройте три графика координаты тела от времени движения для разных значений массы тела.

Для этого с помощью кнопок с изображениями пружин на панели инструментов *«Известные пружины»* выберите пружину с минимальным коэффициентом жесткости. Коэффициент жесткости выбранной пружины автоматически указывается рядом с кнопками. С помощью ползунка *«Начальная фаза»* установите начальную фазу колебаний, равную нулю. С помощью счетчика *«Количество колебаний»* задайте четыре колебания.

С помощью ползунка *«Масса тела»* выберите тело с максимальной массой. Выбранное значение массы тела автоматически указывается над ползунком.

Если на графике есть какие-либо кривые, сотрите их с графика с помощью кнопки *«Очистить»*.

Нажмите кнопку *«Пуск»*. Начнется движение маятника. Одновременно строится график координаты тела от времени. Когда тело совершит четыре колебания, эксперимент закончен.

С помощью ползунка *«Масса тела»* выберите тело с другой массой. Снова выполните опыт (нажмите *«Пуск»*). Новая кривая будет построена на том же графике.

Выберите тело с минимальной массой. Снова выполните опыт. Получатся три кривые на одном графике. Срисуйте график или сохраните в виде bmp- или jpgфайла с помощью кнопки *«Сохранить»*.

Если результаты экспериментов Вас не устраивают, сотрите кривые с графика с помощью кнопки *«Очистить»* и начните эксперимент сначала.

РЕЗУЛЬТАТЫ ИССЛЕДОВАНИЯ ПОМЕСТИТЕ В ТАБЛИЦУ 1.

4. Сделайте вывод. Как зависят характеристики колебательного движения (амплитуда, частота, период, начальная координата) от массы тела?

5. Постройте три графика координаты тела от времени движения для разных значений начальной фазы колебаний.

Для этого с помощью кнопок с изображениями пружин на панели инструментов *«Известные пружины»* выберите пружину с минимальным коэффициентом жесткости. Коэффициент жесткости выбранной пружины автоматически указывается рядом с кнопками. С помощью ползунка *«Масса тела»* установите максимальное значение массы тела. С помощью счетчика *«Количество колебаний»* задайте четыре колебания.

С помощью ползунка *«Начальная фаза»* выберите начальную фазу колебаний, равной нулю. Выбранное значение начальной фазы автоматически указывается над ползунком.

Если на графике есть какие-либо кривые, сотрите их с графика с помощью кнопки *«Очистить»*.

Нажмите кнопку *«Пуск»*. Начнется движение маятника. Одновременно строится график координаты тела от времени. Когда тело совершит четыре колебания, эксперимент закончен.

С помощью ползунка *«Начальная фаза»* выберите другую начальную фазу колебаний. Снова выполните опыт (нажмите *«Пуск»*). Новая кривая будет построена на том же графике.

Выберите начальную фазу, равную  $\pi$ . Снова выполните опыт. Получатся три кривые на одном графике. Срисуйте график или сохраните в виде bmp- или jpgфайла с помощью кнопки *«Сохранить»*.

Если результаты экспериментов Вас не устраивают, сотрите кривые с графика с помощью кнопки *«Очистить»* и начните эксперимент с начала.

РЕЗУЛЬТАТЫ ИССЛЕДОВАНИЯ ПОМЕСТИТЕ В ТАБЛИЦУ 1.

6. Сделайте вывод. Как зависят характеристики колебательного движения (амплитуда, частота, период, начальная координата) от начальной фазы колебаний?

#### **2 ЭТАП. Определение коэффициента жесткости неизвестной пружины.**

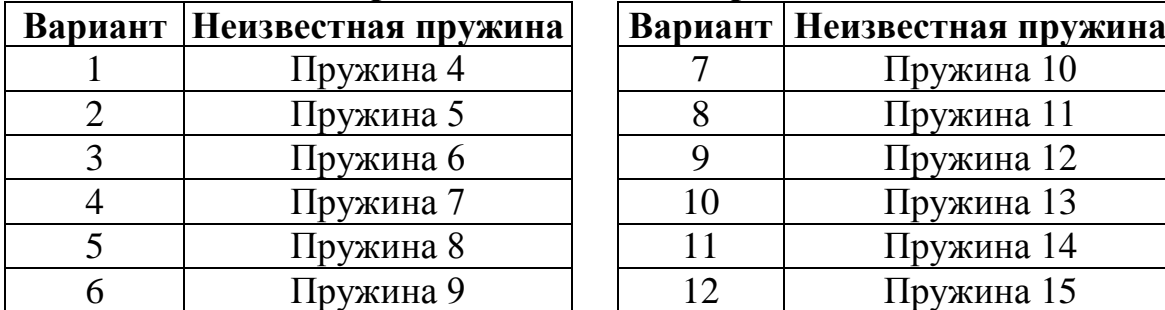

#### **Варианты выполнения работы**

7. Для дальнейшего выполнения работы построение графиков не требуется. Поэтому с помощью кнопки *«Очистить»* сотрите кривые с графика, и отключите переключатель (флажок) *«Строить график»*. Эксперимент будет проходить без построения графика.

8. В работе имеются два переключателя, которые позволяют проводить эксперимент либо с маятником, состоящим из тела и одной пружины, либо с маятником, состоящим из тела и двух пружин. Для выполнения второго этапа работы выберите переключатель *«Две пружины»*. Панель инструментов *«Неизвестные пружины»* станет доступной. В эксперименте будет использоваться маятник, состоящий из двух абсолютно упругих и невесомых пружин и закрепленного между ними тела заданной массы. Одна из пружин – известная пружина (пружина с известным коэффициентом жесткости), другая – неизвестная пружина (пружина с неизвестным коэффициентом жесткости).

9. С помощью кнопок на панели инструментов *«Неизвестные пружины»* выберите пружину (по указанию преподавателя), коэффициент жесткости которой будет экспериментально определяться во второй части работы.

10. С помощью счетчика *«Количество колебаний»* задайте максимально возможное количество колебаний.

11. С помощью кнопок на панели инструментов *«Известные пружины»* выберите пружину с минимальным коэффициентом жесткости. Значение коэффициента жесткости выбранной известной пружины автоматически указывается рядом с кнопками.

12. С помощью ползунка *«Масса тела»* выберите массу равную 1 кг. Выбранное значение массы указывается над ползунком.

Для определения коэффициента жесткости неизвестной пружины необходимо измерить период колебания маятника. Так как на эти измерения начальная фаза колебаний не влияет, ползунок *«Начальная фаза»* установите в произвольное положение (по своему усмотрению).

13. Измерьте время, за которое маятник совершает заданное количество колебаний.

Для этого нажмите кнопку *«Пуск»*. Начнется колебательное движение тела. Автоматически включится секундомер. Когда маятник совершит заданное количество полных колебаний и тело, и секундомер остановятся.

14. Повторите опыт 4 раза.

Для этого нажмите кнопку *«Сброс»*. Показания секундомера станут равны нулю, тело займет начальное положение. Нажмите кнопку *«Пуск»*. Опыт начнется сначала.

Если Вы забыли нажать кнопку *«Сброс»*, то после нажатия кнопки *«Пуск»* тело все равно начнет двигаться из начального положения, а отсчет времени начнется заново.

РЕЗУЛЬТАТЫ ИЗМЕРЕНИЙ ЗАПИШИТЕ В ТАБЛИЦУ 2.

15. Вычислите среднее время, за которое маятник совершает заданное количество колебаний.

Чтобы определить среднее время колебаний надо сложить значения времени движения  $t_1, t_2 ... t_n$ , полученные в каждом опыте. Результат разделить на количество опытов *n*:  $t_{cp} = \frac{t_1 + t_2 + \dots + t_n}{n}$  $\frac{\tau^{n} \tau^{n}}{n}$ .

16. Вычислите период, частоту колебаний и коэффициент жесткости неизвестной пружины.

Известно, что период колебаний – это время одного колебания. Чтобы определить период, надо среднее время колебаний разделить на количество колебаний *N*:  $T = \frac{t_{cp}}{N}$  $\frac{p_{\rm cp}}{N}$ . Циклическая частота колебаний  $\omega_0$  обратно пропорциональна периоду:  $\omega_0 = \frac{2\pi}{T}$  $\frac{\pi}{T}$ .

Если маятник состоит из двух пружин и тела, закрепленного между ними, то циклическая частота колебаний  $\omega_0$  зависит от коэффициентов жесткости  $k_1$  и  $k_2$ обеих пружин и массы тела *m*:  $\omega_0^2 = \frac{k_1 + k_2}{m}$  $\frac{1+\kappa_2}{m}$ . Из этой формулы легко получить формулу для коэффициента жесткости  $k_2$  неизвестной пружины и вычислить его значение.

17. С помощью ползунка *«Масса тела»* выберите массу меньше предыдущей на 20%. Выбранное значение массы указывается над ползунком. Повторите опыт, начиная с пункта 13.

18. Повторите опыты для четырех значений массы тела.

Значения массы рекомендуется изменять равномерно, например, уменьшая каждый раз на 0,2 кг.

19. Выберите известную пружину с большей жесткостью и повторите опыт, начиная с пункта 12.

Для этого с помощью кнопок на панели инструментов *«Известные пружины»* выберите пружину с другим коэффициентом жесткости. Значение коэффициента жесткости выбранной пружины автоматически указывается рядом с кнопками.

20. Повторите опыт для всех пружин с известной жесткостью.

С увеличением коэффициента жесткости частота колебаний увеличивается, а период уменьшается. Чтобы уменьшить относительную ошибку определения времени, необходимо увеличивать продолжительность эксперимента. Следите, чтобы на счетчике *«Количество колебаний»* было установлено максимальное значение для пружин любой жесткости.

21. Вычислите среднее значение коэффициента жесткости пружины.

Чтобы вычислить среднее значение коэффициента жесткости, надо сложить все полученные значения коэффициента жесткости и разделить на количество значений.

22. Вычислите относительную и абсолютную погрешность коэффициента жесткости.

23. Сделайте вывод.

Можно ли с помощью пружинного маятника определить коэффициент жесткости пружины? При каких условиях? От чего зависит погрешность найденного экспериментально коэффициента жесткости?

#### **4. Контрольные вопросы**

1. Что понимают под процессом колебаний? Что такое свободные гармонические колебания?

2. Каким уравнением описываются свободные гармонические колебания? Какое оно имеет решение?

3. Что такое амплитуда, частота и период колебаний?

4. Как определить частоту колебаний пружинного маятника?

5. Опишите порядок выполнения работы?

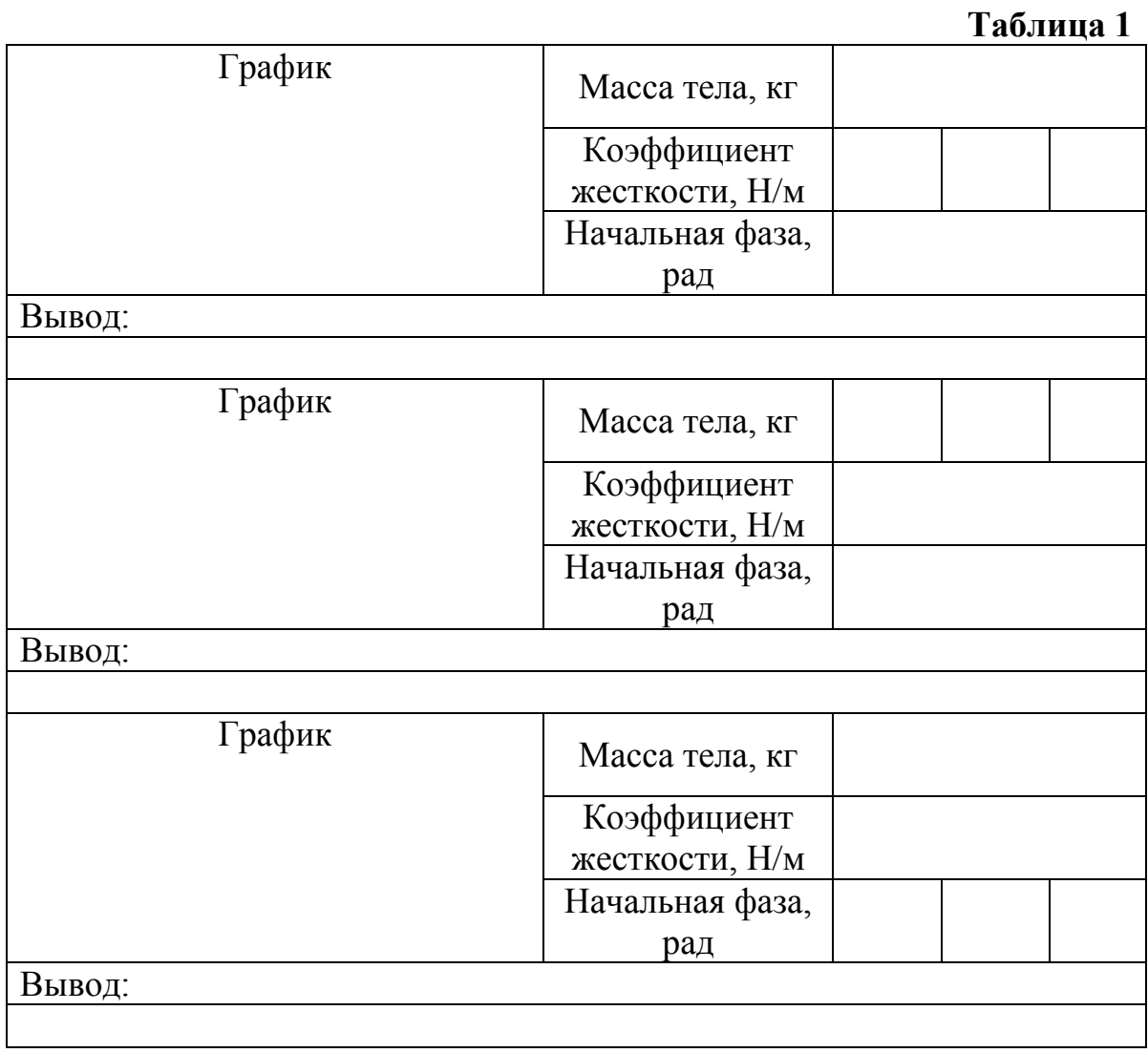

## **Таблица 2**

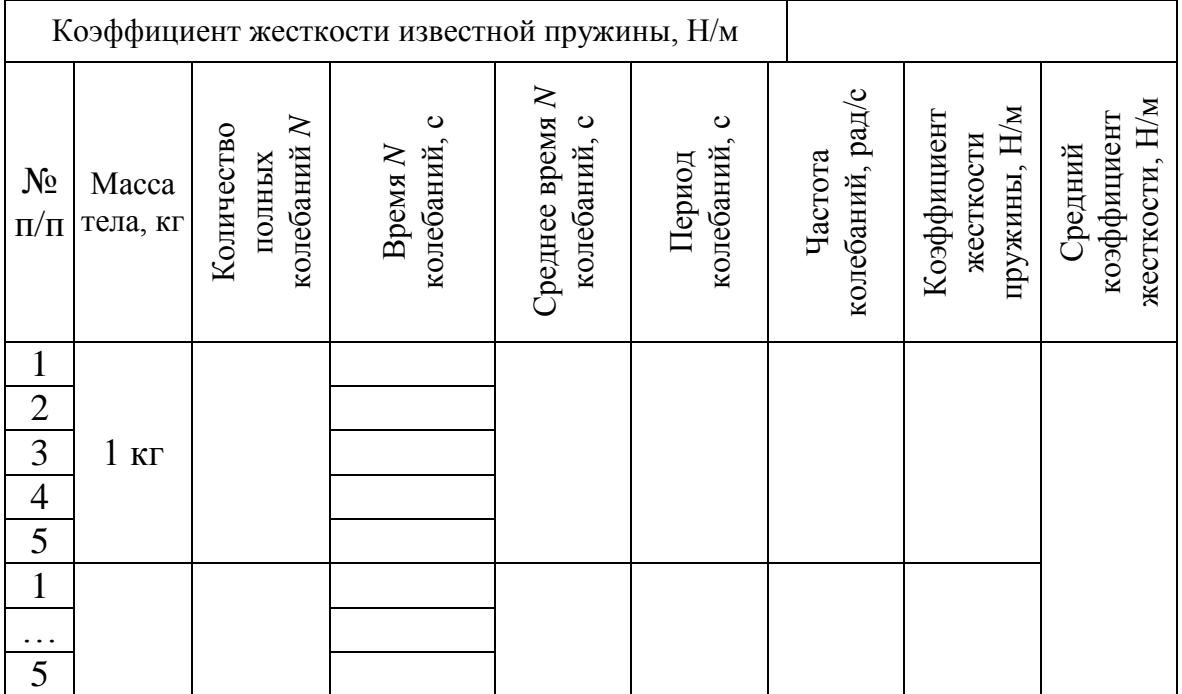

\_\_\_\_\_\_\_\_\_\_\_\_\_\_

При создании данной работы авторы опирались на материалы моделирующей лабораторной работы «Колебания при наличии сопротивления», написанной К.Б. Коротченко, Ю.А. Сивовым в 1996–98 гг.

Учебное издание

РЕВИНСКАЯ Ольга Геннадьевна КРАВЧЕНКО Надежда Степановна

## **СВОБОДНЫЕ ГАРМОНИЧЕСКИЕ КОЛЕБАНИЯ**

Учебно-методическое пособие по изучению моделей физических процессов и явлений на компьютере с помощью лабораторной работы № МодК–01 для студентов всех специальностей

# **Отпечатано в Издательстве ТПУ в полном соответствии с качеством**

#### **предоставленного оригинал-макета**

Подписано к печати \_\_.\_\_.2022. Формат 60х84/16. Бумага «Классика». Печать RISO. Усл.печ.л. \_\_\_\_\_. Уч.-изд.л. \_\_\_\_\_. Заказ . Тираж 50 экз.

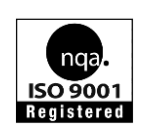

Национальный исследовательский Томский политехнический университет Система менеджмента качества Издательства Томского политехнического университета сертифицирована NATIONAL QUALITY ASSURANCE по стандарту BS EN ISO 9001:2008

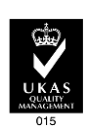

. 634050, г. Томск, пр. Ленина, 30. Тел./факс: 8(3822)56-35-35, www.tpu.ru